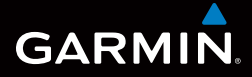

## Séria Dakota<sup>™</sup> užívateľská príručka

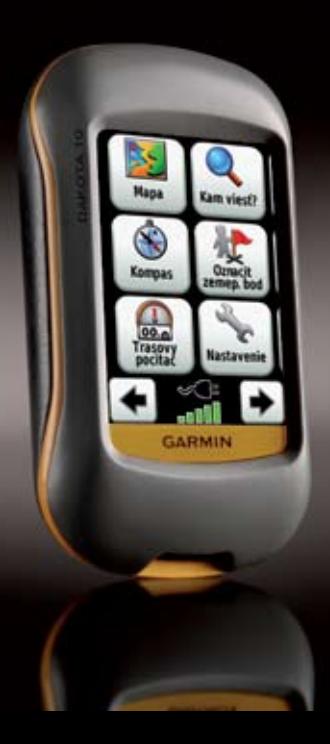

© 2009 Garmin Ltd. alebo jej pobočky

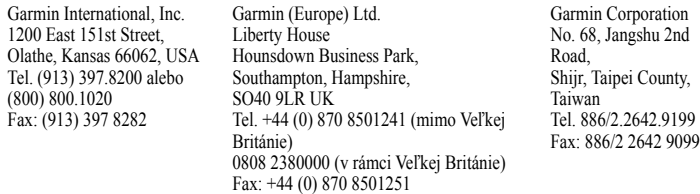

Všetky práva vyhradené. Okrem toho, ako je výslovne uvedené v tomto dokumente, nesmie byť žiadna časť tejto príručky reprodukovaná, kopírovaná, prenášaná, distribuovaná, načítavaná alebo uložená na akomkoľvek úložnom médiu, pre akýkoľvek účel, bez zvláštneho predchádzajúceho písomného súhlasu spoločnosti Garmin. Garmin týmto udeľuje povolenie pre načítanie jednej kópie tejto príručky na harddisk alebo iné elektronické úložné médium na prezeranie a vytlačenie jednej kópie tejto príručky alebo akejkoľvek revízie k tejto príručke, za predpokladu, že takáto elektronická alebo vytlačená kópia tejto príručky musí obsahovať kompletný text tohto označenia autorského práva a ďalej je stanovené, že akákoľvek neschválená komerčná distribúcia tejto príručky alebo akejkoľvek revízie k tejto príručke je prísne zakázaná.

Informácie v tomto dokumente môžu byť zmenené bez predchádzajúceho upozornenia. Garmin si vyhradzuje právo na zmenu alebo zlepšovanie svojich produktov a na zmenu obsahu bez povinnosti upozorniť osobu alebo organizáciu na takéto zmeny alebo zlepšenia. Navštívte webovú stránku Garmin (www.garmin.com) pre najnovšie aktualizácie a doplnkové informácie týkajúce sa používania a prevádzky tohto a iných produktov Garmin.

Garmin® , MapSource®,BlueChart® g2 sú obchodné značky Garmin Ltd. alebo jej pobočiek, registrované v USA a ďalších krajinách. Dakota™ a myGarmin™ sú obchodné značky spoločnosti Garmin Ltd. alebo jej pobočiek. Tieto obchodné značky nesmú byť používané bez výslovného povolenia spoločnosti Garmin.

4-dielne logo Geocaching je registrovaná obchodná značka Groundspeak Inc. v Spojených štátoch a ďalších krajinách. Používané s povolením. Používanie údajov geocaching.com podlieha dohode o podmienkach používania, ktorá sa nachádza na www.geocaching.com/about/termsofuse.aspx. Aplikácia Wherigo je chránená patentom 6,691,032 a prihlásenými patentmi v USA a zahraničí. Windows® je registrovaná obchodná značka Microsoft Corporation v Spojených štátoch a/alebo ďalších krajinách. Mac® OS je registrovaná obchodná značka Apple Computer, Inc. microSD™ je obchodná značka SanDisk alebo jej pobočiek.

Pre výstrahy a ďalšie dôležité informácie si pozrite návod *Dôležité informácie o bezpečnosti a produkte* v balení produktu.

# **Úvod**

### **Tipy a skratky**

- Dotknite sa  $\bullet$  alebo  $\bullet$  pre rolovanie a zobrazenie viacerých možností.
- Dotknite sa **pre** pre návrat na predchádzajúcu obrazovku.
- Dotknite sa **x** pre návrat do Hlavného menu.

elitr

- Dotknite sa  $\leq$  alebo  $\leq$  na Mapovej stránke pre priblíženie alebo vzdialenie pohľadu.
- Dotknite sa  $\vee$  pre akceptovanie zmeny.
- Dotknite sa **pre h**ľadanie v blízkosti miesta.
- Dotknite sa **pre** zobrazenie klávesnice.

## **Konvencie príručky**

Keď ste inštruovaní "dotknúť sa" niečoho, použite svoj prst na dotknutie sa danej položky na obrazovke.

Malé šípky použité v texte (>) naznačujú, že by ste sa mali dotknúť série položiek v poradí. Napríklad ak vidíte "Dotknite sa **Kam viesť?** > **Trasy**," mali by ste sa na obrazovke dotknúť tlačidla **Kam viesť?** a potom Trasy.

## **Obsah**

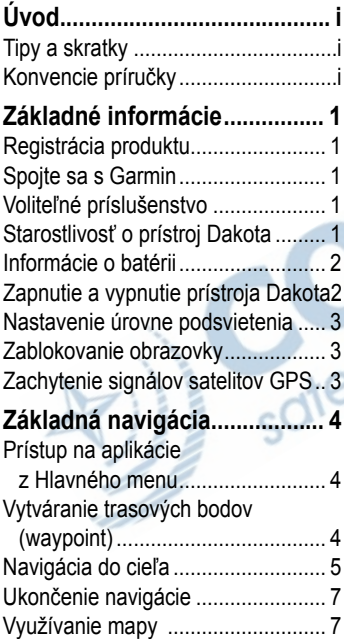

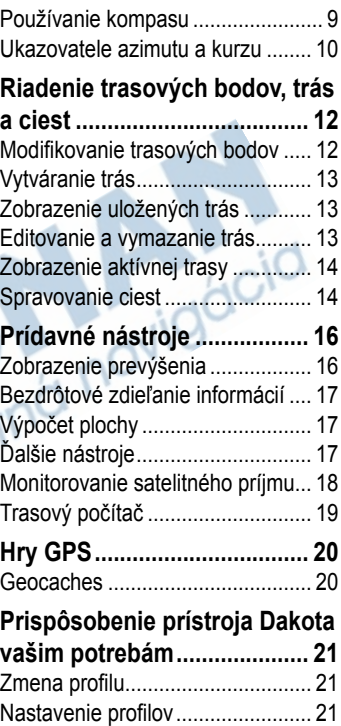

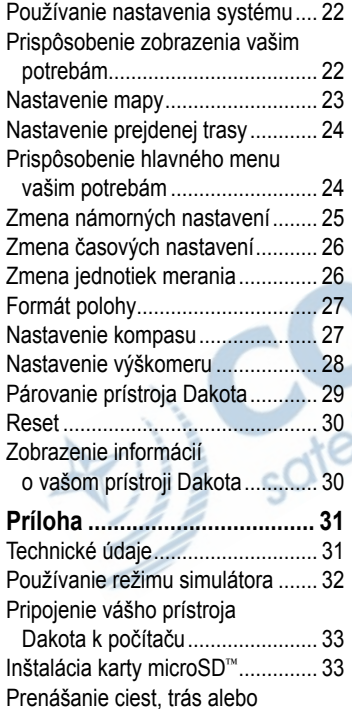

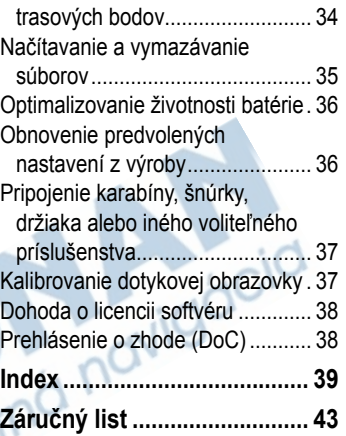

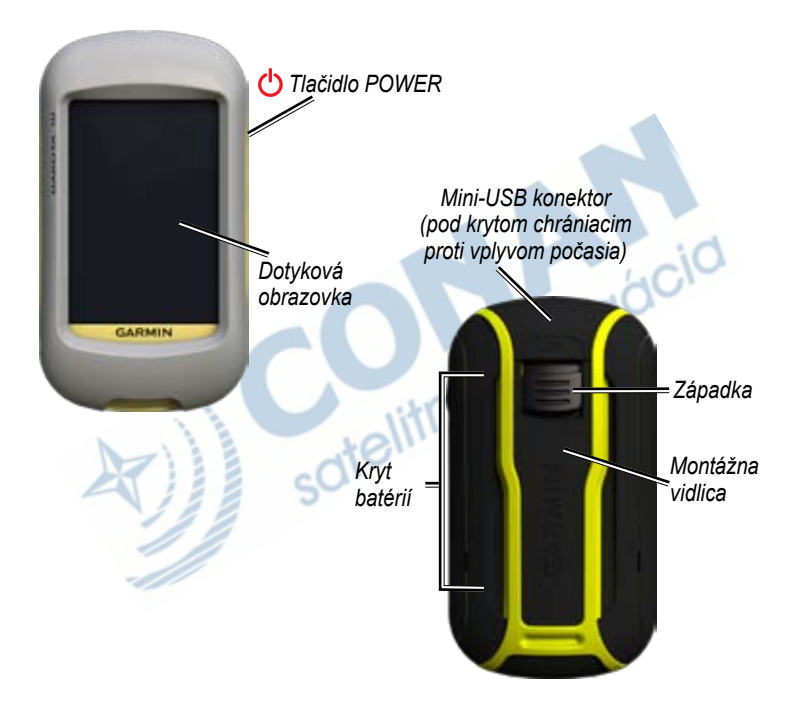

## **Základné informácie**

## **Registrácia produktu**

Pomôžte nám lepšie vás podporovať vyplnením vašej online registrácie ešte dnes. Pripojte sa na našu webovú stránku na http://my.garmin.com. Uschovajte si pôvodnú účtenku alebo jej fotokópiu na bezpečnom mieste.

### **Spojte sa s Garmin**

Ak máte akékoľvek otázky počas používania vášho prístroja Dakota, spojte sa s Podporou produktov spoločnosti Garmin. V USA navštívte www.garmin.com/support alebo kontaktujte spoločnosť Garmin USA telefonicky na čísle (913) 397.8200 alebo (800) 800.1020.

Vo Veľkej Británii kontaktujte spoločnosť Garmin (Europe) Ltd. telefonicky na čísle 0808 2380000.

### **Slovensko:**

Hotline zákaznícka linka Garmin 0800 135 000

V Európe navštívte www.garmin.com /support a kliknite na **Contact Support** pre podporné informácie pre danú krajinu, alebo kontaktujte spoločnosť Garmin (Europe) Ltd. telefonicky na čísle +44 (0) 870.8501241.

Ak bude potrebné, sériové číslo vášho prístroja Dakota sa nachádza v priečinku s batériami. Vyberte batérie podľa návodu na strane 2.

## **Voliteľné príslušenstvo**

Zoznam dostupného príslušenstva a máp nájdete na webovej stránke Garmin na adrese http://buy.garmin.com.

### **Starostlivosť o prístroj Dakota**

### **Čistenie obrazovky**

Použite mäkkú, čistú handričku, ktorá nepúšťa vlákna. Použite vodu, izopropylalkohol alebo prostriedok na čistenie okuliarov. Aplikujte tekutinu na handričku a potom jemne utrite dotykovú obrazovku.

### **Informácie o batérii**

Prístroje Dakota používajú dve batérie AA. Používajte alkalické, NiMH alebo lítiové batérie. Pre dosiahnutie najlepších výsledkov používajte nabité batérie NiMH alebo lítiové.

### **Pre inštaláciu batérií:**

1. Zdvihnite západku a vyberte kryt batérií.

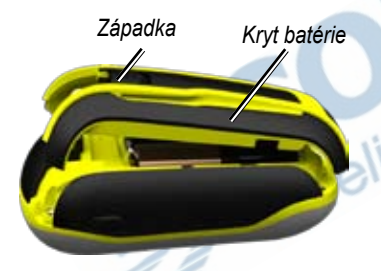

- 2. Vložte batériu. Zarovnajte **+** (kladné) a **-** (záporné) značky na zariadení s batériou.
- 3. Dajte na miesto kryt batérie.

### **Pre výber typu batérií:**

- 1. Dotknite sa **Nastavenie** > **System** > **Typ baterie**.
- 2. Dotknite sa **Alkalicka**, **Litium** alebo **Nabijat. NiMH bateria.**

### **Dlhodobé skladovanie**

Ak neplánujete používať prístroj Dakota niekoľko mesiacov, vyberte batérie. Po vytiahnutí batérií sa uložené údaje nestratia.

### **Zapnutie a vypnutie prístroja Dakota**

- 1. Pre zapnutie prístroja Dakota stlačte .
- 2. Pre vypnutie prístroja Dakota stlačte a držte  $\mathcal{C}$

### **Nastavenie úrovne podsvietenia**

1. Keď je prístroj Dakota zapnutý, stlačte a rýchlo uvoľnite  $\mathbf{\bullet}$ 

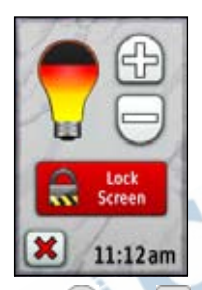

2. Dotknite sa  $\Box$  alebo pre nastavenie úrovne jasu. Pre zmenu nastavenia dĺžky podsvietenia si pozrite stranu 22.

## **Zablokovanie obrazovky**

Zablokuite obrazovku, aby ste zabránili neúmyselným dotykom.

1. Stlačte a rýchlo uvoľnite  $\mathbf{\dot{O}}$ .

2. Dotknite sa **Zamknut Obrazovka** alebo **Odomknut Obrazovka**.

### **Zachytenie signálov satelitov GPS**

Predtým, ako môže Dakota nájsť vašu aktuálnu polohu a navigovať po trase, musíte zachytiť signály GPS.

- 1. Choďte von na otvorené priestranstvo, preč od vysokých budov a stromov.
- 2. Zapnite prístroj Dakota. Zachytávanie satelitných signálov môže trvať niekoľko minút.

Prúžky **III** v Hlavnom menu zobrazujú silu satelitných signálov. Keď sú prúžky zelené, prístroj Dakota zachytil satelitné signály.

## **Základná navigácia**

### **Prístup na aplikácie z Hlavného menu**

Z Hlavného menu sa dostanete na všetky aplikácie prístroja Dakota.

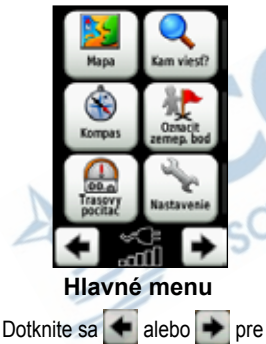

prístup k doplnkovým aplikáciám.

### **Vytváranie trasových bodov (waypoint)**

Trasové body sú miesta, ktoré si zaznamenáte a uložíte v prístroji Dakota.

#### **Označenie vašej aktuálnej polohy ako trasový bod:**

- 1. Dotknite sa **Oznacit zemep. bod**.
- 2. Dotknite sa **Ulozit a upravit**.
- 3. Pre vykonanie zmeny sa dotknite položky na zozname.
	- Dotýkajte sa písmen, číslic alebo symbolov pre vykonanie zmien.
	- Dotknite sa **V** (okrem prípadu, keď meníte symbol). Ak je to potrebné, zmeňte ďalšie atribúty.
	- Dotknite sa **X** pre zrušenie zmien.

Pre editovanie alebo vymazanie trasového bodu si pozrite stranu 12.

## **Navigácia do cieľa**

Pre navigáciu do cieľa s prístrojom Dakota môžete použiť **Kam viesť?** alebo zvoliť bod na mape.

#### **Pre navigáciu do cieľa s použitím Kam viesť?:**

- 1. Dotknite sa **Kam viesť?**.
- 2. Dotknite sa kategórie.
- 3. Dotknite sa jednej z nižšie uvedených položiek. Tento zoznam môže byť rôzny podľa toho, aké typy máp máte načítané vo vašom prístroji Dakota.
	- **Posledne nalezy**—naposledy nájdené položky.
	- **Zemepisne body**—zoznam trasových bodov (strana 4).
	- **Trasy**—zoznam trás (strana 14).
- **Vs. zauj. miesta (**body záujmu)—ak sú podporované vopred načítanými alebo voliteľnými mapami, môžu byť uvedené rôzne body záujmu.
- **Suradnice**—zadajte súradnice miesta.
- **Mesta**—zoznam 50 miest, ktoré sú najbližšie k vašej aktuálnej polohe.
- **Priliv a odliv**—zoznam najbližších staníc prílivu a odlivu.
- 4. Dotknite sa **Chod!**. Farebná čiara označuje vašu trasu.
- 5. Dotknite sa **X** > **Kompas**.
- 6. Použite kompas pre navigáciu do vášho cieľa.

#### **Pre nájdenie cieľa hláskovaním názvu:**

- 1. V Hlavnom menu sa dotknite **Kam vist?** > **Vs. zauj. miesta**.
- 2. Dotknite sa  $\mathbb{R}$
- 3. Dotknite sa znakov pre hláskovanie časti názvu vášho cieľa.
- 4. Dotknite sa
- 5. Dotknite sa cieľa.
- 6. Dotknite sa **Chod!**. Farebná čiara označuje vašu trasu.
- 7. Dotknite sa **X** > **Kompas**.
- 8. Použite kompas pre navigáciu do vašej destinácie, ako je uvedené na strane 9.

#### **Pre navigáciu do bodu na mape:**

- 1. Dotknite sa **Mapa**.
- 2. Dotknite sa bodu na mape.
- 3. Dotknite sa informačného tlačidla v hornej časti obrazovky.

*Informačné tlačidlo*

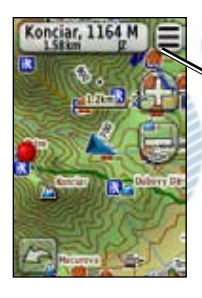

4. Dotknite sa Chod! >  $\mathbf{\times}$  > **Kompas**.

5. Použite kompas pre navigáciu do vašej destinácie, ako je uvedené na strane 9.

#### **Pre navigovanie do cieľa v blízkosti trasového bodu alebo naposledy nájdeného miesta:**

1. Dotknite sa **Kam viesť?**.

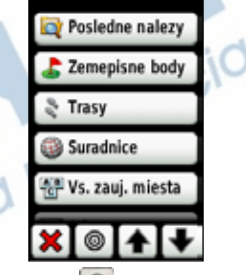

2. Dotknite sa  $\bullet$ 

- 3. Vyberte si z nasledujúcich možností:
	- **Najnovsie hladanie**
	- **Zemepisny bod**
	- **Moja aktuálna poloha**
	- **Bod na mape**
- 4. Dotknite sa pozície, v blízkosti ktorej chcete hľadať.
- 5. Dotknite sa kategórie. Položky sú usporiadané podľa vzdialenosti od miesta, ktoré ste zvolili.
- 6. Dotknite sa cieľa.
- 7. Dotknite sa **Chod!**. Farebná čiara označuje vašu trasu.
- 8. Dotknite sa **X** > **Kompas**.
- 9. Použite kompas pre navigáciu do vašej destinácie, ako je uvedené na strane 9.

### **Ukončenie navigácie**

Pre ukončenie navigácie sa dotknite **Kam viesť?** > **Zastavit navigaciu**.

### **Využívanie mapy**

### **Pre používanie mapy:**

- 1. Dotknite sa **Mapa**. Vaša aktuálna poloha je vyznačená ukazovateľom polohy .
- 2. Dotknite sa  $\Box$  alebo  $\Box$  pre priblíženie alebo vzdialenie náhľadu.
- 3. Pre posunutie mapy sa dotknite a potiahnite obrazovku.

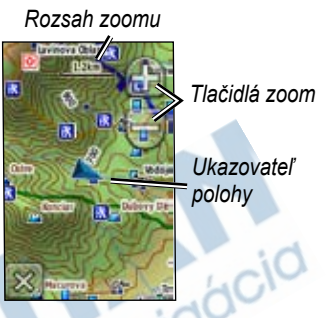

#### **Pre zobrazenie podrobných informácií o bode na mape:**

- Ak je to potrebné, posuňte mapu na miesto, ktoré chcete zobraziť.
- 2. Dotknite sa miesta.
- 3. Dotknite sa informačného tlačidla v hornej časti obrazovky pre zobrazenie dodatočných informácií.

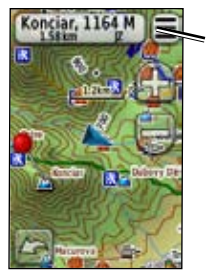

*Informačné tlačidlo*

#### **Pre vytvorenie trasového bodu na Mapovej stránke:**

- 1. Na Mapovej stránke sa dotknite bodu, ktorý chcete uložiť.
- 2. Dotknite sa informačného tlačidla v hornej časti obrazovky.

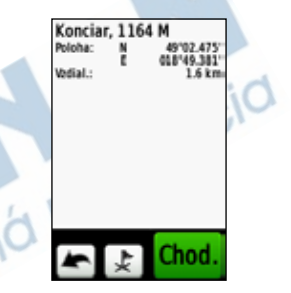

3. Dotknite sa  $\downarrow$  pre uloženie Trasového bodu.

**Pre zobrazenie alebo ukrytie dátových políčok na vrchu obrazovky:**

- 1. Dotknite sa **Nastavenie** > **Mapa** > **Zobrazit pol. s udajmi** > **Custom (vlastne)**.
- 2. Dotknite sa **Nikdy**, **Pri navigovani** alebo **Vždy**.

#### **Pre zmenu políčok s údajmi na Mapovej stránke:**

- 1. Na Mapovej stránke sa dotknite jedného z políčok s údajmi.
- 2. Dotknite sa typu údajov.

### **Používanie kompasu**

Stránka Kompas vás vedie do vašej destinácie zobrazovaním kompasu a ukazovateľa azimutu.

Tiež poskytuje navigačné údaje ako sú aktuálna rýchlosť, vzdialenosť k nasledujúcemu bodu na trase a predpokladaný čas príchodu.

Keď stojíte alebo kráčate je elektronický kompas podobný ako magnetický kompas. Ak idete vyššou rýchlosťou, ako napríklad v automobile, kompas používa signály GPS pre stanovenie vášho smeru. Informácie o vypnutí elektronického kompasu nájdete na strane 28.

#### **Pre otvorenie stránky Kompas:**

Dotknite sa **Kompas**.

### **Kalibrovanie kompasu**

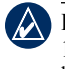

**poznámka:** V prístroji Dakota 10 nie je k dispozícii elektronický kompas.

Kalibrujte elektronický kompas v exteriéri. Nestojte v blízkosti objektov, ktoré môžu ovplyvňovať magnetické polia, ako sú vozidlá, budovy alebo nadzemné elektrické vedenia.

Kompas kalibrujte potom, ako ste sa premiestili na veľkú vzdialenosť, po zmenách teploty väčších ako 20 stupňov alebo po výmene batérií.

#### **Pre kalibrovanie elektronického kompasu:**

1. Dotknite sa **Nastavenie** > **Smer** > **Spustite stlacenim Kalibracia kompasu**. AI FRO

Zo stránky Kompas sa dotknite a držte stred kompasu.

2. Dotknite sa **Start** a postupujte podľa pokynov na obrazovke.

Ak sa objaví správa "Krok zlyhal", dotknite sa **OK**, a opakujte postup.

### **Ukazovatele azimutu a kurzu**

Prístroj Dakota môže používať na kompase buď ukazovateľ azimutu, alebo ukazovateľ kurzu. Ukazovateľ azimutu indikuje smer k vášmu cieľu a ukazovateľ kurzu indikuje váš vzťah k línii kurzu vedúceho k vášmu cieľu. Podrobnosti o voľbe ukazovateľa azimutu a kurzu nájdete na strane 27.

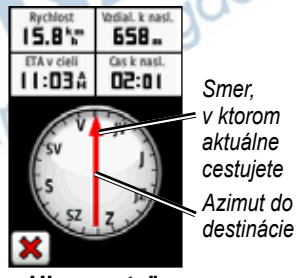

**Ukazovateľ azimutu**

Ukazovateľ azimutu ukazuje k vášmu cieľu bez ohľadu na smer, v ktorom sa pohybujete. Ak ukazovateľ azimutu ukazuje na hornú stranu kompasu, potom cestujete priamo k vašej destinácii. Ak ukazuje v hocijakom inom smere, otočte sa v tom smere, kým šípka neukazuje na hornú stranu kompasu.

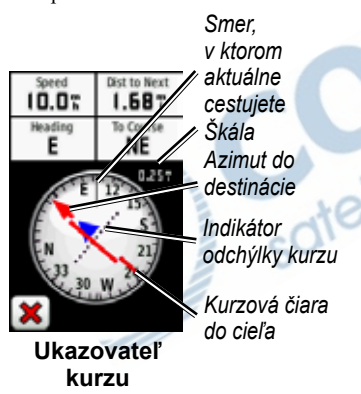

Ukazovateľ kurzu poskytuje indikáciu driftu (doľava alebo doprava) podľa mierky zobrazenej na okraji prstenca kompasu. Mierka poukazuje na vzdialenosť medzi bodmi na indikátore odchýlky kurzu. Čiara kurzu do vašej destinácie je založená na vašom pôvodnom štartovacom bode.

Premiestnite sa naspäť na "čiaru kurzu do destinácie", aby ste kompenzovali odchýlku a vrátili sa naspäť na kurz. Toto je najužitočnejšie vtedy, ak navigujete na vode, alebo ak nie sú na vašej ceste žiadne veľké prekážky. Tiež vám to pomáha vyhnúť sa rizikám na oboch stranách kurzu, ako sú plytčiny alebo skaly pod vodou.

#### **Pre zmenu políčok s údajmi na stránke Kompas:**

- 1. Na stránke Kompas sa dotknite políčka s údajmi.
- 2. Dotknite sa typu údajov.

## **Riadenie trasových bodov, trás a ciest**

### **Modifikovanie trasových bodov**

Trasové body môžete meniť tak, že zmeníte symbol, názov, komentár, miesto, nadmorskú výšku a hĺbku trasového bodu. Tiež môžete použiť Správcu zemepisných bodov na premiestnenie trasového bodu na vašu aktuálnu polohu a na vymazanie trasových bodov.

### **Pre editovanie trasového bodu:**

- 1. Dotknite sa **Spravca zem. bodov**.
- 2. Dotknite sa trasového bodu.
- 3. Dotknite sa atribútu.
- 4. Dotýkajte sa písmen, číslic alebo symbolov pre vykonanie zmien.
- 5. Dotknite sa **V** (okrem prípadu, keď meníte symbol). Ak je to potrebné, zmeňte ďalšie atribúty.
- 6. Dotknite sa  $\mathbf{\times}$  pre zrušenie zmien.

#### **Pre premiestnenie trasového bodu na vašu aktuálnu polohu:**

- 1. Dotknite sa **Spravca zem. bodov**.
- 2. Dotknite sa trasového bodu, ktorý chcete premiestniť.
- 3. Dotknite sa **Premiestnit sem**.

### **Pre vymazanie trasového bodu:**

- 1. Dotknite sa **Spravca zem. bodov**.
- 2. Dotknite sa trasového bodu, ktorý chcete vymazať.
- 3. Dotknite sa **Odstranit zemep. bod**.

Pre vymazanie všetkých trasových bodov sa dotknite **Nastavenie** > **Vynulovat** > **Odstr. vs. zem. body** > **Ano**.

### **Vytváranie trás**

Môžete vytvoriť a uložiť až 50 trás.

#### **Pre vytvorenie a navigovanie novej trasy:**

- 1. Dotknite sa **Planovac tras** > **<Vytvorit trasu>** > **<Vyberte prvy bod>** pre voľbu štartovacieho bodu.
- 2. Dotknite sa kategórie.
- 3. Dotknite sa prvej položky na trase.
- 4. Dotknite sa **Pouz.** > **<Vyberte nasl. bod>**.
- 5. Opakujte, kým nie je trasa kompletná.
- 6. Dotknite sa **pre uloženie trasy**.
- 7. Dotknite sa **X** > **Kam viest**? > **Trasy** pre navigovanie po trase.

### **Zobrazenie uložených trás**

#### **Pre zobrazenie trasy na mape:**

- 1. Dotknite sa **Planovac tras**.
- 2. Dotknite sa trasy, ktorú chcete zobraziť > **Zobraziť mapu**.

### **Editovanie a vymazanie trás**

Môžete editovať ktorúkoľvek z vašich uložených trás.

### **Pre editovanie trasy:**

- 1. Dotknite sa **Planovac tras**.
- 2. Dotknite sa trasy, ktorú chcete editovať > **Upravit trasu**.
- 3. Dotknite sa bodu, ktorý chcete editovať a vyberte si z nasledujúcich možností:
	- **Prehlad**—zobrazí bod na mape.
- **Posunut nadol** (alebo **nahor**)—zmení poradie bodu na trase.
- **Vlozit**—pridá na trasu ďalší bod. Pridaný bod je vložený pred bod, ktorý editujete.
- **Odstranit**—odstráni bod z trasy.

#### **Pre obrátenie poradia bodov na trase:**

- 1. Dotknite sa **Planovac tras**.
- 2. Dotknite sa trasy, ktorú chcete obrátiť > **Spiatocna cesta**.

#### **Pre vymazanie trasy:**

- 1. Dotknite sa **Planovac tras**.
- 2. Dotknite sa trasy, ktorú chcete vymazať > **Odstranit cestu**.

### **Zobrazenie aktívnej trasy**

- 1. Dotknite sa **Spravca trasy** > **Aktualna trasa**. Zobrazia sa body na vašej aktuálnej trase.
- 2. Dotknite sa bodu pre ďalšie podrobnosti.

## **Spravovanie trás**

Trasa je zaznamenanie cesty, ktorú ste prešli.

### **Pre záznam vašich trás:**

- 1. Dotknite sa **Nastavenie** > **Trasy** > **Zaznam trasy**.
- 2. Dotknite sa **Nezaznamenavat**; **Zazn., nezobrazovat** alebo **Zazn., zobraz. na mape**.

Ak zvolíte **Zazn., zobraz. na mape**, čiara na mapovej stránke označuje vašu trasu.

Viac informácií o nastavení trás nájdete na strane 24.

#### **Pre uloženie a zobrazenie vašej aktuálnej trasy:**

Dotknite sa **Spravca trasy** > **Aktualna trasa**.

- **Zobrazit mapu**—zobrazí vašu aktuálnu trasu na mape.
- **Zakreslenie vysky**—zobrazí graf prevýšenia pre vašu aktuálnu trasu.
- **Ulozit trasu**—uloží vašu aktuálnu trasu.
- **Ulozit cast**—umožní vám zvoliť časť vašej aktuálnej trasy, ktorú navigov<br>chcete uložiť. chcete uložiť.

**Pre vymazanie vašej aktuálnej trasy:** Dotknite sa **Nastevenie** > **Vynulovat** > **Vymaz. akt. zoz. sklad.** > **Ano**.

#### **Pre otvorenie uloženej trasy:**

- 1. Dotknite sa **Kam viesť?** > **Trasy**.
- 2. Dotknite sa uloženej trasy.

Zoznam archivovaných alebo načítaných trás je uvedený na stránke Správca trasy. Môžete si prezerať trasy na mape, grafy prevýšenia alebo navigovať po trase.

## **Prídavné nástroje**

### **Zobrazenie prevýšenia**

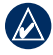

**poznámka:** Zobrazenie prevýšenia nie je k dispozícii na prístroji Dakota 10.

Prístroj Dakota môže zaznamenávať zmeny prevýšenia pri prejdenej vzdialenosti alebo za čas, alebo zmeny tlaku (barometrického alebo okolitého) za čas. Pre nastavenie toho aké zmeny sú zaznamenávané, si pozrite stranu 28.

- 1. Dotknite sa **Zakreslenie vysky** pre otvorenie stránky graf prevýšenia.
- 2. Pre úpravu mierky vzdialenosti alebo času sa dotknite mierky a potom sa dotknite  $\Box$  alebo  $\Box$
- 3. Pre zobrazenie údajov prevýšenia sa dotknite bodu na grafe. Zobrazí sa čas, dátum a zaznamenané prevýšenie v tomto bode.

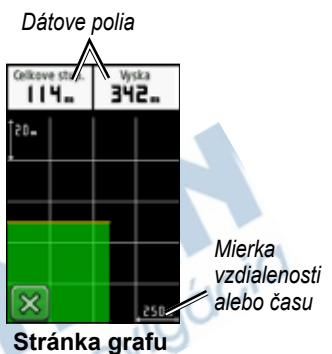

**prevýšenia** 

### **Zmena dátových políčok grafu prevýšenia**

- 1. Dotknite sa **Zakreslenie vysky**.
- 2. Dotknite sa typu dát v hornej časti obrazovky.
- 3. Vyberte si z uvedených možností pre nahradenie typu dát na obrazovke.

### **Bezdrôtové zdieľanie informácií**

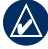

**poznámka:** V prístroji Dakota 10 nie je k dispozícii bezdrôtové zdieľanie informácií.

Prístroj Dakota dokáže bezdrôtovo zdieľať trasové body, trasy, cesty a miesta geocache s ďalším rekreačným ručným prístrojom Garmin, ktorý má bezdrôtové zdieľanie.

- 1. Položte zariadenia do 3 metrov (10 stôp) od seba.
- 2. V Hlavnom menu oboch prístrojov sa dotknite **Zdielat bezsnurovo**.
- 3. Na prístroji, ktorý prijíma, sa dotknite **Prijat**. Prijímajúca jednotka ukáže, kedy je pripravená na prijímanie údajov.
- 4. Na prístroji, ktorý vysiela, sa dotknite **Odos**.
- 5. Na prístroji, ktorý vysiela, sa dotknite kategórie údajov, ktoré budú odoslané.
- 6. Na prístroji, ktorý vysiela, sa dotknite položky, ktorú idete odoslať a dotknite sa **Odos**.
- 7. Obe jednotky indikujú, že je prenos ukončený.
- 8. Dotknite sa **OK** na oboch prístrojoch.

### **Výpočet veľkosti plochy**

- 1. Dotknite sa **Vypocet oblasti** > **Spustit**.
- 2. Kráčajte okolo obvodu oblasti, ktorú chcete vypočítať.
- 3. Po skončení sa dotknite **Vypc**.

## **Ďalšie nástroje**

V Hlavnom menu si vyberte z nasledujúcich možností pre prístup k prídavným nástrojom:

- **Kalendar** používanie kalendára.
- **• Kalkulacka** používanie kalkulačky.
- **Slnko a Mesiac**—zobrazenie časov východu a západu Slnka spolu s fázou Mesiaca.

• **Budik**—nastavenie budíka na vašom prístroji Dakota. Tiež môžete nastaviť zapnutie prístroja v špecifikovanom čase.

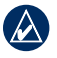

**poznámka:** V prístroji Dakota 10 nie je k dispozícii budík.

- **Lovectvo a rybarcenie** zobrazenie predpovedaných najlepších dátumov a časov pre poľovačku a rybolov vo vašej aktuálnej polohe.
- **Stopky**—používanie stopiek, označenie kola a časy pre kolá.
- **Man Overboard**—označenie polohy muža cez palubu a spustenie navigácie. Postupujte podľa inštrukcií na obrazovke.
- **Waypoint Averaging**—viac podrobností o mieste trasového bodu s viacerými vzorkami pre dosiahnutie najpresnejšej možnej polohy. Postupujte podľa inštrukcií na obrazovke. Viac informácií nájdete na Trail Tech na www.garmin.com.

• **Sight N' Go**—namierte prístroj na objekt pre zablokovanie v smere a navigovanie k nemu. Postupujte podľa inštrukcií na obrazovke.

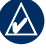

**poznámka:** V prístroji Dakota 10 nie je k dispozícii Sight N' Go

### **Monitorovanie satelitného príjmu**

Satelitná stránka zobrazuje vašu aktuálnu polohu, presnosť GPS, vašu aktuálnu nadmorskú výšku, polohy satelitov a silu satelitných signálov.

### **Pre zobrazenie satelitnej stránky:**

Dotknite sa **na na spodku** Hlavného menu.

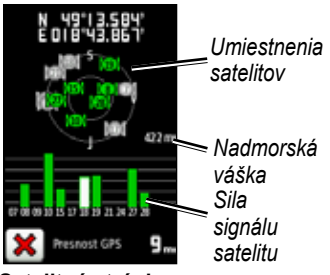

### **Satelitná stránka**

Zelené tyčinky indikujú silu satelitného signálu GPS. Biele tyčinky indikujú, že Dakota stále zhromažďuje údaje.

### **Trasový počítač**

Trasový počítač zobrazuje vašu aktuálnu rýchlosť, priemernú rýchlosť, maximálnu rýchlosť, počítadlo prejdených kilometrov a ďalšie užitočné štatistiky.

Dotknite sa políčka, aby ste zmenili, čo je v ňom zobrazené.

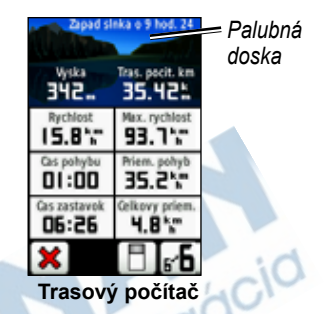

Pre resetovanie údajov cesty sa dotknite **Nastavenie** > **Vynulovat** > **Vynul. trasove data** > **Ano**.

#### **Pre zmenu pozadia prístrojovej dosky:**

- Dotknite sa  $\Box$  na spodku obrazovky.
- 2. Dotknite sa **Predvolene**, **Automobolovy**, **Skryse geocache**, **Small Data Fields** (malé políčka s údajmi) alebo **Large Data Fields** (veľké políčka s údajmi).

#### **Pre zobrazenie dvoch väčších políčok s údajmi:**

Dotknite sa  $\mathbf{F}$  pre prepínanie medzi dvomi väčšími políčkami s údajmi a predvoleným zobrazením.

## **Hry GPS**

### **Skrýše geocache**

Geocaching je typ hľadania pokladu, v ktorom geocacher (hľadač) hľadá ukryté poklady s použitím súradníc ukryli geocache.

GPS uložených na Internete tými, ktorí<br>ukryli geocache.<br>Stránky Geocache si môžete stiahnuť<br>z www.geocaching.com. Webová<br>stránka podporuje prenos stránok<br>geocache do vášho prístroja Dakota<br>a po zaregistrovaní a inštalácii, Stránky Geocache si môžete stiahnuť z www.geocaching.com. Webová stránka podporuje prenos stránok geocache do vášho prístroja Dakota a po zaregistrovaní a inštalácii, Garmin Communicator plug-in zo stránky www.garmin.com/products /communicator, si môžete stiahnuť lokalitu geocache priamo do vášho prístroja Dakota.

#### **Pre navigáciu do lokality geocache s použitím Geocaches:**

- 1. Dotknite sa **Skryse Geocache** > **Najst skrysu Geocache**.
- 2. Dotknite sa lokality geocache.
- 3. Dotknite sa **Chod**. Farebná čiara označuje vašu trasu.
- 4. Dotknite sa **X** > **Kompas**.
- 5. Použite kompas pre navigáciu do vašej destinácie, ako je uvedené na strane 9.

Viac informácií o geocachingu nájdete na stránke www.geocaching.com.

## **Prispôsobenie prístroja Dakota vašim potrebám**

### **Zmena profilu**

Profily sú kolekciou nastavení, ktoré vám umožňujú optimalizovať váš prístroj Dakota od jedného typu používania na druhý, ako napríklad prechod od rekreačného používania k automobilovému.

Keď ste v profile a meníte nastavenia, ako sú políčka s údajmi, jednotky merania alebo nastavenia polohy, tieto sú automaticky uložené ako súčasť vášho aktuálneho profilu.

### **Nastavenie profilov**

#### **Pre zmenu profilu**

- 1. V Hlavnom menu sa dotknite **Zmena profilu**. Váš aktuálny profil je znázornený na obrazovke.
- 2. Dotknite sa profilu, ktorý chcete používať.

### **Pre zmenu názvu profilu:**

- 1. Dotknite sa **Nastavenie** > **Profily**.
- 2. Dotknite sa profilu > **Upravit nazov**.
- 3. Dotýkajte sa písmen, číslic alebo symbolov pre vykonanie zmien.
- 4. Dotknite sa  $\mathbf{v}$

#### **Pre zmenu poradia profilov:**

- 1. Dotknite sa **Nastavenie** > **Profily**.
- 2. Dotknite sa profilu, ktorý chcete premiestniť.
- 3. Dotknite sa **Posunut nahor** alebo **Posunut nadol**.

#### **Pre vymazanie profilu:**

Vymazanie vášho aktuálneho profilu nie je možné.

- 1. Dotknite sa **Nastavenie** > **Profily**.
- 2. Dotknite sa profilu > **Odstr**.

#### **Pre pridanie nového profilu:**

Dotknite sa **Nastavenie** > **Profily** > **<Vytvorit novy profil>**. Tento profil je kópia vášho aktuálneho profilu. Nový profil sa stane vaším aktuálnym profilom.

### **Používanie nastavenia systému**

Dotknite sa **Nastavenie** > **System**.

**GPS**—zvoľte **Normalne**, **WAAS** (Wide Area Augmentation System) alebo **Rezim ukazky** (vypnutý GPS). Viac informácií o WAAS nájdete na www.garmin.com/aboutGPS/waas.html.

**Jazyk**—zvoľte jazyk textu na prístroji Dakota. Zmena jazyka textu nemení jazyk užívateľom zadaných dát alebo dát mapy, ako sú názvy ulíc.

**Typ baterie**—zvoľte typ batérie, ktorú používate.

**Tony**—zapnite **Zap.** alebo vypnite **Vyp.** zvukovú signalizáciu.

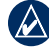

**poznámka:** Na prístroji Dakota 10 nie je k dispozícii zvuková signalizácia.

### **Prispôsobenie zobrazenia vašim potrebám**

Dotknite sa **Nastavenie** > **Zobrazit**.

**Uplynutie casu podsv.**—zvoľte čas trvania podsvietenia odvtedy, ako ste sa naposledy dotkli obrazovky.

#### **Pre zachytenie okamžitého zobrazenia obrazovky:**

- 1. V Hlavnom menu sa dotknite **Nastavenie** > **Zobrazit** > **Nasnimat obrazovku** > **Zap**.
- 2. Choďte na obrazovku, ktorú chcete zachytiť.
- 3. Stlačte a rýchlo uvoľnite  $\mathbf{\mathbf{\mathsf{O}}}$ .

4. Pripojte prístroj Dakota na váš počítač s priloženým káblom USB. Bitmapový súbor obrázka je uložený v priečinku Garmin\scrn na diskovej jednotke Dakota.

### **Nastavenie mapy**

V Hlavnom menu sa dotknite **Nastavenie** > **Mapa**.

**Orientacia**—zvoľte nastavenie orientácie mapy na stránke. **Sever hore** sever je vždy na vrchu stránky. **Trasa hore** zobrazí vašu aktuálnu trasu smerom k vrchu stránky. **Automobilový režim**  zobrazuje perspektívu z automobilu s informáciami o nasledujúcej odbočke pre používanie počas jazdy automobilom.

**Autom. zvacsovanie**—automatická voľba vhodnej úrovne zoomu pre optimálne používanie. Keď je zvolené **Vyp.**, musíte zoom meniť ručne.

**Zobrazit pol. s udajmi**—ukryte alebo zobrazte políčka s údajmi na mapovej stránke.

**Rozsirene nast. mapy**—nastavte úrovne zoomu, veľkosť textu a úroveň podrobného zobrazenia mapy.

- **Urovne zvacsenia**—zvoľte úroveň zoomu pre položky mapy.
- **Velkost textu**—zvoľte veľkosť textu pre položky mapy.
- **Podrobnosti**—nastavte množstvo detailov zobrazených na mape. Zobrazovanie viacej detailov môže spôsobiť pomalšie vykresľovanie mapy.
- **Tienovany relief**—zapnutie tieňovaných reliéfnych máp, ak sú k dispozícii.

**Informacie mapy**—dotknite sa zaškrtávacieho políčka pre zobrazenie mapy. Toto môže byť užitočné, ak je v prístroji Dakota načítaných niekoľko máp.

### **Nastavenie prejdenej trasy**

Trasa je záznam vašej cesty. V Hlavnom menu sa dotknite **Nastavenie** > **Trasy**.

**Zaznam trasy**—zapnite alebo vypnite zaznamenávanie trate.

**Metoda nahravania**—voľba spôsobu zaznamenávania trasy. Dotknite sa **Vzdialenost**, **Cas** alebo **Automaticke**. Ak je váš spôsob zaznamenávania čas alebo vzdialenosť, zadajte špecifický interval času alebo vzdialenosti. Dotknite sa **Automaticke** pre zaznamenávanie trás variabilnou rýchlosťou za účelom vytvorenia optimálnej reprezentácie vašich trás.

**Interval**—voľba rýchlosti zaznamenávania údajov trasy. Častejšie zaznamenávanie bodov vytvára podrobnejšiu trasu, ale rýchlejšie zaplní záznamník trás.

### **Prispôsobenie hlavného menu vašim potrebám**

Môžete zmeniť usporiadanie aplikácií v Hlavnom menu.

#### **Pre zmenu poradia aplikácií v Hlavnom menu:**

- 1. Dotknite sa **Nastavenie** > **Hlavna ponuka**.
- 2. Dotknite sa aplikácie, ktorú chcete premiestniť.
- 3. Dotknite sa ďalšej aplikácie, aby si vymenili miesta.

#### **Pre deaktiváciu aplikácie a jej presunutie na koniec zoznamu:**

- 1. Dotknite sa **Nastavenie** > **Hlavna ponuka**.
- 2. Dotknite sa aplikácie.
- 3. Dotknite sa

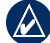

**poznámka:** Pre opakovanú aktiváciu aplikácie zvoľte aplikáciu a zvoľte ďalšiu aplikáciu, aby si vymenili miesta.

### **Nastavenie trasy**

Dotknite sa **Nastavenie** > **Smerovanie**.

**Metoda navadzania**—zvoľte spôsob vedenia pre výpočet vašej trasy

- **Mimo cesty**—výpočet trás bod za bodom (bez ciest).
- **Na ceste pocas doby**—výpočet trás na ceste, ktoré si vyžadujú minimálny čas jazdy.
- **Na ceste pocas vzdialenosti** výpočet trás na ceste, ktoré sú kratšie čo sa týka vzdialenosti.

**Vypocitat cesty pre**—zvoľte si spôsob prepravy, pre ktoré budú optimalizované vaše trasy.

**Uzamknut na cestu**—zablokovanie šípky ukazovateľa aktuálnej polohy, aby ukazovala na najbližšiu cestu, kompenzujúc odchýlky presnosti polohy na mape (vyžaduje si kartografiu s možnosťou vytvárania trasy).

**Prechody mimo cesty**—zvoľte spôsob prechádzania pre vytváranie trás mimo ciest.

- **Automaticke**—automaticky vytvára trasu k nasledujúcemu bodu.
- **Manualny rezim**—umožňuje vám voľbu nasledujúceho bodu na trase dotknutím sa bodu na strane aktívnej trasy.
- **Vzdialenost**—vytvára trasu k nasledujúcemu bodu trasy, keď sa nachádzate v rozsahu špecifikovanej vzdialenosti od vášho aktuálneho bodu.

**Nast. usekov vyl. z tr.**—dotknite sa typu cesty, ktorej sa chcete vyhnúť.

### **Zmena námorných nastavení**

Dotknite sa **Nastavenie** > **Namorne**.

**Rezim namorna mapa**—zvoľte typ mapy.

**Hlboke miesta**—zapnutie alebo vypnutie zvukového merania hĺbky indikujúceho hlbokú vodu.

**Svetelne sektory**—vypnutie alebo zapnutie navigačného svetla pre špecifické sektory. Výber **Automaticke** spôsobí, že niektoré svetelné sektory nebudú zobrazené, keď je hustota svetelných sektorov v oblasti vysoká.

**Nastavenie symbolu**—voľba súboru námorných navigačných symbolov.

**Nast. namorn. alarmu**—zapnutie alebo vypnutie námorných výstrah.

- **Signaliz. tahania kotvy** nastavenie použitia výstražného zvukového signálu keď je drift väčší ako špecifikovaná vzdialenosť.
- **Upozor. mimo kurzu**—nastavenie použitia výstražného zvukového signálu, keď ste mimo kurz o nastavenú vzdialenosť.
- **Hlboka voda**—nastavenie použitia výstražného zvukového signálu keď sa dostanete do oblasti s príliš

hlbokou vodou.

• **Plytcina**—nastavenie použitia výstražného zvukového signálu keď sa dostanete do oblasti s príliš plytkou vodou.

### **Zmena časových nastavení**

Dotknite sa **Nastavenie** > **Cas**.

**Format casu**—zvoľte si 12-hodinový alebo 24-hodinový formát.

**Casove pasmo**—zvoľte si časovú zónu pre vašu polohu.

### **Zmena jednotiek merania**

Dotknite sa **Nastavenie** > **Jednotky**.

**Vzdialenost a rychlost**—zvoľte jednotky pre vzdialenosť a rýchlosť.

**Vyska (Vert. rychlost)**—zvoľte jednotky elevácie a vertikálnej rýchlosti.

**Hlbka**—zvoľte jednotky hĺbky v stopách, siahach (fathom) alebo metroch pre používanie na mori.

**Teplota**—zvoľte jednotky teploty vody v stupňoch Celzia alebo stupňoch Fahrenheita.

**Tlak**—zvoľte jednotky barometrického tlaku v palcoch (Hg), milibaroch alebo hektopascaloch.

### **Formát polohy**

Použite predvolené nastavenia, pokiaľ nepoužívate mapu, ktorá špecifikuje iný formát polohy.

#### **Pre zmenu formátu polohy:**

Dotknite sa **Nastavenie** > **Format pozicie**.

### **Nastavenie kompasu**

Dotknite sa **Nastavenie** > **Smer**.

**Zobrazit**—zvoľte typ smerovania zobrazeného na kompase:

• **Smerove znacky**—nastaví čítanie na stupnici kompasu na smerové písmená (N, S, E, W).

- **Ciselne stupne**—nastaví čítanie na stupnici kompasu na stupne  $(0^{\circ}-3.59^{\circ})$ .
- **Mile**—nastaví čítanie na stupnici kompasu na dielce (0 dielcov–1000 dielcov).

**Severny refer. bod**—zvoľte smer severu kompasu:

- **• Zemepisny**—nastaví zemepisný sever ako hlavnú referenciu.
- **Magneticky**—automaticky nastaví magnetickú deklináciu pre vašu polohu.
- **• Suradnicova siet**—nastaví sever súradnicovej siete ako hlavnú referenciu (0°).
- **Pouzivatel**—umožní vám nastaviť hodnotu magnetickej variácie.

**Prejst na liniu/kurzor** (podľa vášho prístroja)—zvoľte **Poloha velka / mala** pre zobrazenie velkeho / maleho ukazovateľa azimutu, ktorý ukazuje smer do vašej destinácie. Dotknite sa **Draha** pre voľbu ukazovateľa kurzu, ktorý indikuje váš vzťah ku kurzovej čiare vedúcej do destinácie (strana 10). **Kompas**—zvoľte **Automaticke** pre prepnutie z elektronického kompasu na kompas GPS na nastavenú dobu, keď cestujete vyššou rýchlosťou. Zvoľte **Vyp.** pre vypnutie elektronického kompasu a používanie kompasu GPS.

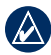

**poznámka:** V prístroji Dakota 10 nie je k dispozícii automatické nastavenie kompasu.

### **Nastavenie výškomeru**

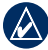

**poznámka:** Na prístroji Dakota 10 nie je k dispozícii nastavenie výškomeru.

Dotknite sa **Nastavenie** > **Vyskomer**.

**Automaticka kalibracia**—umožňuje samokalibráciu výškomera po každom zapnutí prístroja Dakota.

**Rezim barometra**—zvoľte **Premenliva vyska** (používa sa pri pohybe) alebo **Pevna vyska** (používa sa bez pohybu, umožňuje, aby výškomer fungoval ako štandardný

barometer).

**Tendencia tlaku**—zvoľte, keď sú zaznamenané údaje tlaku. Dotknite sa **Vzdy ulozit** pre zaznamenávanie údajov tlaku každých 15 minút, aj keď je prístroj Dakota vypnutý. Dotknite sa **Ulozit pri zapnuti** pre zaznamenávanie údajov len pri zapnutom prístroji Dakota. Toto môže byť užitočné vtedy, keď sledujete tlakové fronty.

**Typ planu**—zvoľte typ grafu prevýšenia:

- **• Vyska/Cas**—zaznamenáva zmeny výšky v časovom priebehu.
- **• Vyska/vzdialenost**—zaznamenáva zmeny výšky v priebehu vzdialenosti.
- **Barometricky tlak**—zaznamenáva zmeny barometrického tlaku v časovom priebehu.
- **• Okolity tlak**—zaznamenáva zmeny okolitého tlaku v časovom priebehu.

#### **Pre manuálne kalibrovanie výškomeru:**

- 1. Choďte na miesto, ktorého výšku alebo barometrický tlak poznáte.
- 2. Dotknite sa **Nastavenie** > **Vyskomer** > **Spustite stlacenim Kalibracia vyskomeru**.
- 3. Dotknite sa **Ano** ak poznáte nadmorskú výšku, dotknite sa **Nie > Ano** ak poznáte barometrický tlak.
- 4. Zadajte nadmorskú výšku alebo barometrický tlak a potom sa dotknite v

### **Párovanie prístroja Dakota**

**poznámka:** V prístroji Dakota 10 nie je k dispozícii pripojenie k bezdrôtovým snímačom.

Prístroj Dakota môže byť použitý ako voliteľný snímač pulzu Garmin pre zobrazenie vašej tepovej frekvencie. Tiež môže byť použitý s voliteľným cyklistickým snímačom kadencie Garmin na zobrazenie kadencie vášho šliapania do pedálov. Keď je pripojený na vhodné zariadenie Garmin, hodnoty pulzu a kadencie šliapania do pedálov sú uvedené ako možnosti políčok s údajmi na Mapovej stránke, stránke Kompas a Trasovom počítači.

Párovanie je prepojenie vášho prístroja Dakota s bezdrôtovými snímačmi ako sú Snímač pulzu alebo cyklistický snímač kadencie. Po prvom párovaní váš prístroj Dakota automaticky rozpozná bezdrôtový snímač kedykoľvek je tento zapnutý a sú navzájom v dosahu.

#### **Pre párovanie prístroja Dakota s bezdrôtovým snímačom:**

- 1. Umiestnite prístroj Dakota do 3 metrov (10 stôp) od bezdrôtového snímača (monitor tepovej frekvencie alebo cyklistický snímač rýchlosti/kadencie).
- 2. Zapnite bezdrôtový snímač.
- 3. V Hlavnom menu sa dotknite **Nastavenie** > **Fitnes** > **Monitor srdcoveho tepu** alebo **Snimac kadencie bicykla**.
- 4. Dotknite sa **Hlada sa nove**.
- 5. Objaví sa správa "Spojene".

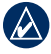

**Poznámka:** Pre zabránenie komunikácie vášho prístroja Dakota s bezdrôtovými snímačmi sa dotknite **Nastavenie** > **Fitnes** > Monitor srdcov. tepu (alebo softvéru GPS a právnych informáceus)<br>
Snimac kadencie bicykla) > Vyp.<br> **et**<br>
tknite sa Nastavenie ><br>
nulovat.<br>
tknite sa položky pre jej<br>
setovanie. **Snimac kadencie bicykla**) > **Vyp**.

### **Reset**

- 1. Dotknite sa **Nastavenie** > **Vynulovat**.
- 2. Dotknite sa položky pre jej resetovanie.

### **Zobrazenie informácií o vašom prístroji Dakota**

V Hlavnom menu sa dotknite **Nastavenie** > **Informacie...** pre zobrazenie verzie softvéru prístroja Dakota, čísla ID jednotky, verzie softvéru GPS a právnych informácií.

## **Príloha**

### **Technické údaje**

### **Fyzikálne**

**Veľkosť:** 100 mm V × 55 mm Š × 33 mm H (3,9 in. × 2,2 in. × 1.3 in.)

### **Hmotnosť:**

100 g (3.5 oz) bez batérií 191,4 g s batériami

- **Displej:** 66 mm uhlopriečka (2,6 in.) podsvietený 65K farebný TFT displej (160 × 240 pixelov)
- **Puzdro:** Hrubý plast, vodotesné do IPX7

#### **Rozsah teploty:** Od -15°C do 70°C (od -5°F do 158°F)\*

\*Rozsah prípustných teplôt pre prístroj Dakota môže prekročiť rozsah použiteľnosti niektorých batérií. Niektoré batérie môžu pri vysokých teplotách prasknúť.

### **Napájanie**

**Zdroj:** Dve batérie AA (alkalické, NiMH alebo lítiové)

**Životnosť batérie:** Do 20 hodín

### **Presnosť**

**GPS:** < 10 metrov (33 stôp) 95% typická\*

\*Podlieha degradácii presnosti do 100 m 2DRMS v rámci programu U.S. DoD nútenej selektívnej dostupnosti (SA), keď je tento aktivovaný.

**DGPS:** od 3 do 5 metrov (od 10 do 16 stôp) 95% typická (WAAS presnosť v Severnej Amerike)

**Rýchlosť:** 0,1 m/s (0,328 stopy/s) stála

**Rozhrania:** veľkokapacitná pamäť USB

### **Životnosť uložených údajov:**

Nekonečná; nie je potrebná batéria pre pamäť

Príloha

**Uloženie mapy:**

Interné alebo karta microSD™

# **Výkonnosť**

viac ako 12 kanálový s podporou WAAS /vysoká citlivosť

### **Časy získavania:**

< 1 sekunda (teplý štart) < 33 sekúnd (studený štart) < 36 sekúnd (autolokácia)

### **Frekvencia aktualizácie:**

1 za sekundu, nepretržitá

**Kompas:** Presnosť:  $\pm 2$  stupne ( $\pm$ 5 stupňov v extrémnych severných a južných šírkach)\* Rozlíšenie: 1 stupeň **Výškomer:** Presnosť:  $\pm 3$  m ( $\pm 10$  stôp)\*

Rozlíšenie: 0,3 m (1 ft.) Rozsah: od -610 do 9 144 m. (od -2 000 do 30 000 stôp)

\* S podmienkou správnej kalibrácie užívateľom.

### **Používanie režimu simulátora**

Režim simulátora vypne prijímač GPS pre používanie v exteriéri a pre nacvičovanie práce s prístrojom. Prístroj v tomto režime satelity nesleduje.

> **Pozor:** Nepokúšajte sa navigovať s použitím režimu simulátora, pretože prijímač GPS je vypnutý. Akékoľvek tyčinky zobrazujúce silu signálu satelitov sú len simulácie a nereprezentujú silu aktuálnych satelitných signálov.

Pre zapnutie režimu simulátora sa dotknite **Nastavenie** > **System** > **GPS** > **Rezim ukazky**.

### **Pripojenie vášho prístroja Dakota k počítaču**

Prístroj Dakota môžete pripojiť k počítaču s použitím dodaného kábla USB.

#### **Pre pripojenie vášho prístroja Dakota k vášmu počítaču:**

- 1. Nadvihnite kryt proti vplyvom počasia na vrchu prístroja Dakota.
- 2. Vložte menší konektor kábla USB do zásuvky USB mini-B.
- 3. Pripojte druhý koniec USB kábla do dostupného USB portu na vašom počítači.

### **Inštalácia karty microSD**™

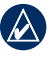

**poznámka:** V prístroji Dakota 10 nie je k dispozícii možnosť použitia karty microSD.

Priečinok pre dátovú kartu microSD v prístroji Dakota je umiestnený pod batériami AA. Karty microSD si zakúpte u dodávateľa elektroniky alebo si kúpte karty s načítanými podrobnými mapovými údajmi MapSource® u vášho predajcu Garmin. Choďte na http://buy.garmin.com pre kompatibilné mapové produkty.

#### **Inštalácia alebo vybratie karty microSD:**

- 1. Posuňte západku na zadnej strane prístroja Dakota (strana 2) a vyberte kryt batérií a batérie.
- 2. Zdvihnite kovový kryt.
- 3. Zatlačte kartu do priečinka pre kartu microSD a zatvorte kovový kryt.

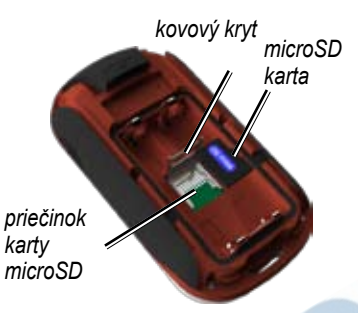

- 4. Pre vytiahnutie karty microSD nadvihnite kovový kryt a vyberte kartu microSD z priečinka.
- 5. Vráťte na miesto batérie a kryt batérií.

Okrem ukladania máp a údajov môže byť karta microSD použitá na ukladanie súborov ako sú obrázky, skrýše geocache, trasy, trasové body a vaše POI.

### **Prenášanie ciest, trás alebo trasových bodov**

Cesty, trasy a trasové body (vrátane skrýší geocache) môžu byť prenášané medzi vaším prístrojom Dakota a počítačovými mapami ako MapSource alebo mapy z mapových webových stránok ako sú Google™ Maps.

#### **Pre prenos tratí, trás alebo trasových bodov do a z MapSource:**

- 1. Pripojte prístroj Dakota k vášmu počítaču použitím kábla USB.
- 2. Otvorte MapSource na vašom počítači.
- 3. Kliknite na **Prijat zo zariadenia...** alebo **Poslat do zariadenia...** v menu MapSource Transfer.

Pred prenášaním údajov na alebo z webovej stránky priamo do prístroja Dakota nainštalujte Garmin Communicator plug-in z www.garmin. com/products/communicator.

### **Načítavanie a vymazávanie súborov**

Môžete použiť prístroj Dakota ako zariadenie veľkokapacitnej pamäte USB a môžete si zakúpiť samostatnú kartu microSD pre prídavnú externú pamäť.

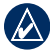

**Poznámka:** Prístroj Dakota nie je kompatibilný s Windows® 95, 98, Me alebo NT. Takisto nie je kompatibilný s Mac® OS 10.3 alebo starším.

#### **Pre načítanie súboru na prístroj Dakota alebo kartu SD:**

- 1. Odstráňte kryt batérií a vložte kartu microSD (strana 33).
- 2. Pripojte kábel USB k prístroju Dakota a k počítaču.
- 3. Kopírujte súbor z vášho počítača.
- 4. Vložte súbor do Garmin alebo na kartu/zložku microSD.

#### **Pre vymazanie súboru z prístroja Dakota alebo karty microSD:**

- 1. Otvorte mechaniku/zložku Garminu alebo karty SD.
- 2. Zvýraznite súbor a stlačte kláves **Delete** na klávesnici vášho počítača.

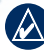

### **poznámka:** Keď

vymazávate súbory, nezmažte predprogramované mapové dáta (súbory s koncovkou ".img"). Nedajú sa obnoviť.

### **Optimalizovanie životnosti batérie**

Pre optimálnu výkonnosť a maximálnu životnosť batérií používajte kvalitné batérie. Najlepší výkon poskytujú lítiové batérie, vopred nabité (pripravené na použitie) batérie NiMH a dobíjateľné batérie NiMH mladšie ako 1 rok s kapacitou vyššou ako 2500 mAh.

Zvážte nasledujúce návrhy pre maximalizovanie životnosti batérie:

- Nenastavujte silnejšie podsvietenie, ako je potrebné (strana 3). Používanie úrovne podsvietenia vyššej ako 50% maximálnej úrovne po dlhšiu dobu výrazne skráti životnosť batérie.
- Zvoľte kratšiu dobu podsvietenia (strana 22)
- Vypnite zvukové tóny, ak nie sú potrebné (strana 22)
- Vypnite elektronický kompas, ak nie je potrebný (strana 28).
- Ak plánujete intenzívne využívanie prístroja Dakota vo vašom automobile, pouvažujte o zakúpení napájacieho kábla do vozidla (http://buy.garmin.com).

### **Obnovenie predvolených nastavení z výroby**

Nastavenia vášho prístroja Dakota môžete obnoviť na pôvodné nastavenia z výroby. Zmeny, ktoré ste urobili predtým, budú vrátené na predvolené nastavenia.

Pre obnovenie nastavení z výroby sa dotknite **Nastavenie** > **Vynulovat** > **Obn. predv. nast.** > **Ano**.

### **Pripojenie karabíny, šnúrky, držiaka alebo iného voliteľného príslušenstva**

1. Umiestnite príslušenstvo do štrbín montážnej vidlice prístroja Dakota.

*Príslušenstvo (karabínka)*

*Spona*

*Montážna vidlica*

2. Nasuňte sponu kým nezapadne s kliknutím na miesto.

Pre odstránenie spony nadvihnite spodok spony a vysuňte sponu z montážnej vidlice.

### **Kalibrovanie dotykovej obrazovky**

Obrazovka prístroja Dakota si normálne nevyžaduje kalibráciu. Ak sa však zdá, že tlačidlá nereagujú správne, použite nasledujúci postup.

#### **Pre kalibrovanie dotykovej obrazovky:**

- 1. Pri vypnutom prístroji stlačte a držte tlačidlo U Power približne 30 sekúnd.
- 2. Postupujte podľa pokynov na obrazovke, kým nie je zobrazená správa "Kalibracia kompletna".

### **Dohoda o licencii softvéru**

POUŽÍVANÍM PRÍSTROJA DAKOTA SÚHLASÍTE S TÝM, ŽE STE VIAZANÍ NÁLEŽITOSŤAMI A PODMIENKAMI NASLEDUJÚCEJ DOHODY O LICENCII SOFTVÉRU. POZORNE SI PREČÍTAJTE TÚTO DOHODU.

Garmin vám poskytuje obmedzenú licenciu na používanie softvéru zabudovaného do tohto zariadenia ("Softvér") v binárnej forme pri normálnej prevádzke výrobku. Názov, vlastnícke práva a práva na duševné vlastníctvo v a k Softvéru zostávajú v spoločnosti Garmin.

Uznávate, že Softvér je majetok spoločnosti Garmin a je chránený zákonmi o autorskom práve Spojených štátov a medzinárodnými dohodami o autorských právach. Ďalej uznávate, že štruktúra, organizácia a kód Softvéru sú cennými obchodnými tajomstvami spoločnosti Garmin a že Softvér vo forme zdrojového kódu zostáva cenným obchodným tajomstvom spoločnosti Garmin. Súhlasíte, že nebudete dekompilovať, rozoberať, modifikovať, spätne skladať, spätne navrhovať alebo

redukovať na formu čitateľnú pre človeka Softvér alebo akúkoľvek časť z tohto, alebo vytvárať akékoľvek derivatívne práce založené na Softvéri. Súhlasíte, že nebudete exportovať alebo reexportovať Softvér do ktorejkoľvek krajiny porušujúc zákony na kontrolu exportu Spojených štátov amerických.

### **Prehlásenie o zhode (DoC)**

Spoločnosť Garmin týmto prehlasuje, že tento prístroj Dakota je v zhode so zásadnými požiadavkami a iným relevantnými nariadeniami Smernice 1999/5/EC.

Úplné znenie Prehlásenia o zhode nájdete na webovej stránke spoločnosti Garmin pre váš produkt Garmin: www.garmin.com

*38 Séria Dakota užívateľská príručka*

#### Index

## **Index**

### **A**

aktívna trasa 14 alarmy, námorné 26 automobilový režim 23 auto zoom 23 azimut 27

#### **B**

batéria 2 optimálny typ batérie 36 výmena 2 bezdrôtové zdieľanie 17 body záujmu 5 budík 18

#### **C**

časová zóna 26 čas zotrvania, podsvietenie 22 cesty nastavenie 24 vymazanie aktuálnej 15 zaznamenávanie 24 zobrazenie 15

#### **D**

dielce 27

#### **E**

editovať trasy 13

#### **F**

formát polohy 27

#### **G** grid sever 27

**J** jazyk 22

### **K**

kalendár 17 kalibrácia kompas 9 výškomer 29 kalkulačka 17 karabínka 37 karta microSD inštalácia 33

načítavanie súborov 35 karta SD 33 kompas kalibrácia 9 odkaz na sever 27 Komunikátor Garmin 20 kurz 27

#### **L**

lokality geocache 20 lov a rybolov 18 lupa 23

#### **M**

magnetický sever 27 mapové informácie 7 marine 25 merania hĺbky 26 mimo cesty 25 muž cez palubu 18

#### **N**

na ceste na čas 25

*Séria Dakota užívateľská príručka 39*

#### Index

na ceste na vzdialenosť 25 nadmorská výška pevná alebo variabilná 28 nastavenia z výroby 36 nastavenie Fitnes 29 nastavenie GPS 22 nastavenie vyhnutia sa 25 navigácia 5 stop 7 nedávno nájdené 5 numerické stupne 27

### **O**

obrátené body trasy 14 odblokovanie obrazovky 3 odkaz na sever, kompas 27 okolitý tlak 28 orientácia, mapa 23

označenie Trasového bodu 4

#### **P**

párovanie 29 pevné prevýšenie 28 podsvietenie 3 čas zotrvania 22 Pohľad 3D 20 POI 5 pokročilé nastavenie mapy 23 polia s údajmi zmena 8, 11, 16, 23 zobraziť alebo ukryť 8 pozadie prístrojová doska 19 prechody mimo cestu 25 predvolené nastavenia 36 prevýšenie/čas 28 prevýšenie/vzdialenosť 28 prezeranie trasy 15

priemerovanie Trasového

bodu 18 príslušenstvo 1 profily 21

#### **R**

režim barometra 28 režim simulátora 32

### **S**

Satelitná stránka 18 satelitné signály 3 sektory majákov 26 sériové číslo 1 sever hore 23 sight N go 18 Slnko a Mesiac 17 smerové písmená 27 snímač pulzu 29 snímače 29 snímač kadencie 29 spôsob vedenia 25 spôsob zaznamenávania, trasy 24 stopky 18

#### Index

#### **T** tlak

barometrický 28 jednotka merania 27 okolitý 28 trend 28 tóny 22 trasy editovať 13 nastavenie 25 obrátené 14 prezeranie 14 výpočet 25 trasa nahor 23 Trasové body vytváranie 4 Trasový počítač 19 typ grafu 28

#### **V**

variabilné prevýšenie 28 veľkosť plochy výpočet 17 veľkosť textu, mapy 23 výškomer

kalibrácia 29 nastavenie 28

#### **W**

WAAS 22

### **Z**

zablokovanie na cestu 25<br>
zablokovanie obrazovky 3<br>
zastavenie navigovania 7<br>
zemepisný sever 27<br>
zobrazenie prevýšenia 16<br>
prispôsobov zablokovanie obrazovky 3 zastavenie navigovania 7 zemepisný sever 27 zobrazenie prevýšenia 16 prispôsobovanie 28

## **Záručný list**

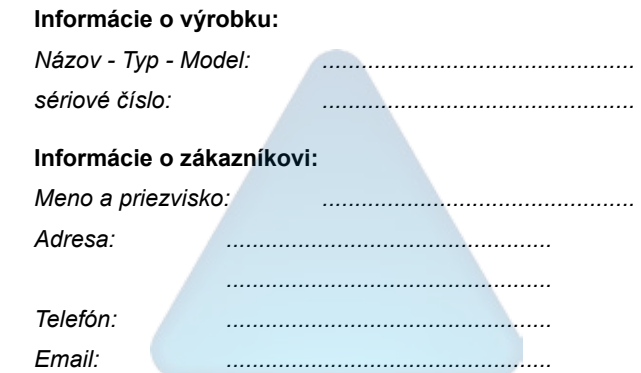

#### *Upozornenie:*

*Nie je potrebné aby bol záručný list potvrdený predajcom. Za relevantný doklad, pre uplatnenie záruky je stanovený nadobúdací doklad. Záručný list však plní dôležitú sprievodnú funkciu počas reklamačného procesu a preto je potrebné ho pri uplatnení reklamácie pozorne vyplniť a poslať spolu s dokladom o kúpe.*

ô

ô

### **Záručné podmienky**

#### **Firma Garmin poskytuje na všetky svoje výrobky 24 mesačnú obmedzenú záruku.**

V rámci záručnej doby sa firma Garmin zaväzuje opraviť alebo vymeniť všetky poškodené diely, prípadne celé zariadenie, ktorých porucha sa prejavila pri ich bežnom používaní v súlade s určením zariadenia.

Počas záručnej doby je zákazník povinný zaslať poškodené zariadenie bez zbytočných odkladov do autorizovaného servisu na vlastné náklady.

#### **Reklamácia musí obsahovať:**

1. **Poškodené zariadenie** s viditeľným výrobným číslom (ak ho obsahuje)

• v prípade záručnej opravy musí byť zariadenie v originálnom balení

2. **Vyplnený záručný list a nadobúdací doklad** (faktúra alebo pokladničný doklad - stačí kópia)

3. V prípade, ak zariadenie je darčekom, je potrebný doklad o kúpe produktu, ku ktorému bol darček dodaný.

4. Vyplnený **reklamačný protokol**

• reklamačný protokol nájdete na stránke www.garmin.sk v sekcii Download/Tlačivá alebo priamo na linku: *http://www.garmin.sk/servis/reklamacny-protokol/*

#### **Strata uvedených záruk nastáva v prípade:**

- 1. Ak je na prístroji vykonaný servisný zásah neoprávnenou osobou
- 2. Ak bol prístroj doručený v rozobranom stave

3. Ak porucha vznikla následkom nehody alebo neprimeraného používania - mechanické poškodenie

Všetky ďalšie záručné podmienky sa riadia podľa príslušných ustanovení platného Zákona o ochrane spotrebiteľa

#### Servisné stredisko pre Slovensko:

CONAN s.r.o., Murgašova 18, 010 01 Žilina, tel: 041-7002902, fax: 041-7632 616, servis@garmin.sk

#### **bezplatná linka podpory HOT-LINE: 0800 135 000**

Táto [slovenská] verzia anglickej príručky DAKOTA 10 a 20 (katalógové číslo Garmin 190-01069-00, verzia A) je poskytnutá ako výhoda. Ak je to potrebné, konzultujte najnovšiu verziu anglickej príručky vzhľadom na prevádzku a používanie prístroja DAKOTA 10 a 20.

SPOLOČNOSŤ GARMIN NIE JE ZODPOVEDNÁ ZA PRESNOSŤ TEJTO SLOVENSKEJ PRÍRUČKY A ODMIFTA AKÚKOĽVEK ZODPOVEDNOSŤ VYPLÝVAJÚCU ZO SPOĽAHNUTIA SA NA ŇU.

**Pre najnovšie aktualizácie softvéru zadarmo (okrem mapových dát) počas životnosti vašich produktov Garmin, navštívte webovú stránku Garmin na www.garmin.com.**

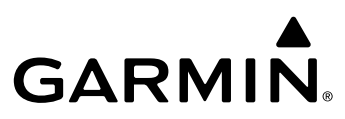

© 2009 Garmin Ltd. alebo jej pobočky

Garmin International, Inc. 1200 East 151st Street, Olathe, Kansas 66062, USA

Garmin (Europe) Ltd. Liberty House, Hounsdown Business Park, Southampton, Hampshire, SO40 9LR UK

> Garmin Corporation No. 68, Jangshu 2nd Road, Shijr, Taipei County, Taiwan

> > www.garmin.sk